# **Atlantis für Windows**

Version 2.2 Copyright © 1994-95 Thomas Schöpf und Martin Stumpf

# **Inhaltsverzeichnis**

- *1. Installation*
	- 1.1 Dateien von Atlantis
	- 1.2 Systemanforderungen
	- 1.3 Installation im Netzwerk
	- 1.4 Hinweis für Besitzer der Versionen 2.0 oder 2.1
- *2. Änderungen zur Vorversion*
	- 2.1 Neu in der Version 2.2
	- 2.2 Neu in der Version 2.1
	- 2.3 Neu in der Version 2.0
- *3. Copyright*
- *4. Autoren*
- *5. Vertrieb der Vollversion*
- *6. Einschränkungen der Sharewareversion*

# **1. Installation**

Um Atlantis auf Ihrem System zu installieren, starten Sie bitte das beiliegende Installationsprogramm "setup.exe".

# *1.1 Dateien von Atlantis*

Atlantis umfaßt folgende Dateien:

# **Setup**

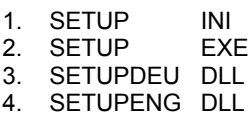

# **Atlantis 2.2**

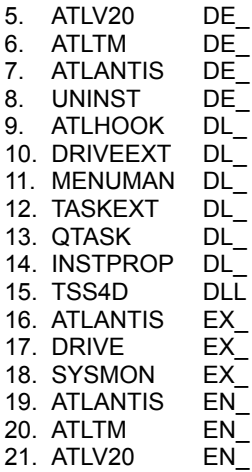

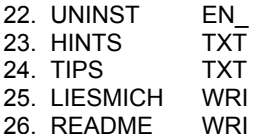

#### **Shareware**

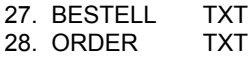

## *1.2 Systemanforderungen*

Zur Installation von Atlantis 2.2 ist mindestens Windows 3.1 erforderlich, der System Monitor benötigt den Erweiterten 386-Modus von Windows 3.1 oder höher.

## *1.3 Installation im Netzwerk*

Wenn Sie Atlantis im Netzwerk verwenden und nur auf dem Server installieren möchten, gehen Sie bitte wie folgt vor:

- Geben Sie als Zielverzeichnis ein Verzeichnis auf einem Laufwerk des Server an und führen Sie die Installation normal durch.

- Im Zielverzeichnis des Server wird die Datei ATLANTIS.INI erzeugt. Kopieren Sie diese Datei nach der Installation in die Windowsverzeichnisse der lokalen Rechner.

- Setup kopiert die Datei TSS4D.DLL in das Windows Systemverzeichnis des Rechners, von dem aus die Installation durchgeführt wurde. Sie müssen diese Datei in die Windows Systemverzeichnisse der lokalen Rechner kopieren.

Atlantis 2.2 legt im Betrieb im lokalen Windowsverzeichnis folgende Dateien an:

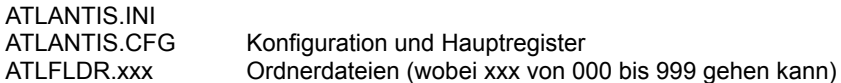

**Wichtig:** Wenn die o.g. Dateien nicht im lokalen Windowsverzeichnis, sondern ebenfalls auf dem Server angelegt werden sollen, wenden Sie sich bitte an: Thomas Schöpf (Adresse weiter unten). Dort können Sie eine entsprechend veränderte Version bekommen.

## *1.4 Hinweis für Besitzer der Version 2.0 oder 2.1*

Wenn Sie im Besitz einer registrierten Version von Atlantis 2.0 oder 2.1 sind, können Sie aus der Sharewareversion von Atlantis 2.2 die Vollversion machen, indem Sie die Datei "setup.inf" Ihrer Vollversion in das Verzeichnis von Atlantis 2.2 kopieren und Atlantis neu starten.

# **2. Änderungen zu Vorversion**

## *2.1 Neu in der Version 2.2*

Neben kleineren Verbesserungen und Änderungen wurde der Laufwerks-Manager hinzugefügt.

## *2.2 Neu in der Version 2.1*

Eine Auflistung finden Sie in der Onlinehilfe von Atlantis

## *2.3 Neu in der Version 2.0*

Die Version 2.0 von Atlantis für Windows besitzt gegenüber der alten Version 1.6 zahlreiche neue Eigenschaften und Möglichkeiten, die die Verwaltung Ihrer Programme noch übersichtlicher und einfacher gestalten sollen.

#### *- Ordner*

Nunmehr ist es möglich, in einem Register auch Ordner anzulegen, die selbst wieder Register und auch weitere Ordner enthalten können.

#### *- Desktopregister*

Alle Register im Hauptfenster von Atlantis besitzen im Eigenschaftendialog die Option "Offene Objekte nur bei aktivem Register zeigen". Damit ist es möglich, ein Register fast wie einen eigenen Desktop zu verwenden, da alle seine offenen Unterobjekte versteckt werden, wenn das Register deaktiviert wird und angezeigt werden, sobald es wieder aktiviert wird.

#### *- Querverbindungen*

Mit Querverbindungen haben Sie die Möglichkeit, Objekte zu erstellen, die intern miteinander verbunden sind. Das bedeutet, jede Änderung eines querverbunden Objekts wirkt sich auf alle Objekte aus, die mit ihm verbunden sind.

## *- Systeminformationen*

Im Info-Dialog haben Sie Zugriff auf zahlreiche Informationen über Ihr System.

#### *- Variable Farbeinstellungen*

Sie können die Farben, in denen die Register gezeichnet werden sollen, selbst festlegen oder weiterhin den Windows Standard verwenden.

## *- Paßwortschutz für Importieren/Ausführen*

Die Dialogfenster zum Importieren von Gruppen und zum Ausführen von Programmen können jetzt mit einem Paßwort geschützt werden.

#### *- Paßwortoptionen*

Die Paßwortoptionen geben Ihnen die Möglichkeit, festzulegen, wann Atlantis Paßwörter abfragen soll. So kann z.B. ganz normal mit Atlantis gearbeitet werden, obwohl alle Änderungen der Eigenschaften nur über ein Paßwort möglich sind.

## *- Erweiterte Statusleiste*

In der Statusleiste werden zusätzlich die aktuelle Uhrzeit sowie die freien Systemressourcen angezeigt. Wenn Sie mit der Maus in das Uhrzeitfeld klicken, können Sie darüber hinaus Uhrzeit und Datum stellen.

#### *- Erweiterte Task-Liste*

Wegen der Desktopregister wurde eine neue Task-Liste nötig, um zu gewährleisten, daß auch auf diesem Weg auf versteckte Objekte inaktiver Desktopregister zugegriffen werden kann.

#### *- Erweitertes Quick-Task Tool*

Der neue Quick-Task zeigt alle offenen Fenster an, egal ob sichtbar oder versteckt (Desktopregister). Außerdem gibt es mehr Einstellungsmöglichkeiten, wie z.B. einen selbstdefinierten Bildschirmschoner.

#### *- Menü-Manager*

Der Menü-Manager ermöglicht es Ihnen, die rechte und mittlere Maustaste für Ihre Anwendungsprogramme frei zu konfigurieren. Sie haben damit ständig Zugriff auf beliebige Menüs oder Menübefehle. So können Sie z.B. festlegen, daß in Atlantis über die rechte Maustaste die Einstellungen gespeichert werden oder nur das Untermenü Einstellungen speichern angezeigt wird.

## *- System Monitor*

Dieses Tool, das sich erstmals im Lieferumfang befindet, überwacht den Speicher und die Ressourcen auf Ihrem System und warnt Sie, falls von Ihnen festgelegte Grenzwerte überschritten werden. Sie ändern die Einstellungen des System Monitor, indem Sie in seinem Fenster die rechten Maustaste drücken.

#### *- Alphabetische Objektsortierung*

In den Hintergrundeigenschaften der Register ist es jetzt möglich, die Objekte alphabetisch sortieren zu lassen.

*- Programmstart mit optionaler Parameterangabe*

Wenn Sie ein Dateiobjekt öffnen und gleichzeitig die Taste Strg gedrückt halten, fragt Sie Atlantis nach optionalen Parametern, mit denen das Programm gestartet werden soll.

# **3. Copyright**

Atlantis ist urheberrechtlich geschützt. Atlantis darf in keiner Form verändert werden. Es ist gestattet, die Sharewareversion kostenlos oder gegen eine geringe Kopiergebühr weiterzugeben.

Kopiergebühren, die über 15,00 DM hinausgehen, sind untersagt!

Dabei müssen aber alle oben genannten Dateien mitgegeben werden. Die Autoren übernehmen keine Haftung für direkt oder indirekt durch Atlantis an Hardware oder Software verursachte Schäden oder sonstige Verluste.

Sollten Sie für die Sharewareversion mehr als 15,00 DM bezahlt haben, so bitte ich Sie, mich zu informieren.

Bei Veröffentlichungen, die vom normalen Vertriebsweg abweichen, (z.B. CD-ROM oder Büchermarkt), muss für den Käufer ersichtlich sein, dass es sich bei dieser Version nicht um die Vollversion, sondern um eine Prüf-vor-Kauf-Version handelt, und der Kunde für den Erwerb der Vollversion eine Registriergebühr an den Autor zu entrichten hat.

# **4. Autoren**

Falls Sie Vorschläge für Verbesserungen oder Fehler entdeckt haben, so wenden Sie sich bitte an eine der folgenden Adressen:

Thomas Schöpf Dünzelbach 17 82272 Moorenweis

Tel: 08146/7349 (abends)

Fido: 2:2480/92.10 Internet: schoepf@informatik.tu-muenchen.de

und

Martin Stumpf Nordfeldstr. 3 86899 Reisch

Fax: 08191/22680

Internet: stumpfm@informatik.tu-muenchen.de

# **5. Vertrieb der Vollversion**

Wenn Sie die Vollversion oder ein Update erwerben möchten, wenden Sie sich bitte entweder an:

JDS Jens Driese Postfach 1269 26302 Varel Telefon: 04451 / 959080 u. / 959081 Fax: 04451 / 860500 BTX: DRIESE# Compuserve: 100273,2252

oder

Thomas Schöpf

Dünzelbach 17 82272 Moorenweis

# **Andere Personen als die Autoren und Jens Driese sind NICHT zum Vertrieb der Vollversion berechtigt !**

# **6. Einschränkungen der Sharewareversion**

Die Sharewareversion unterscheidet sich von der Vollversion durch:

- 1. "Shareware" Schriftzug in der Titelleiste
- 2. Hinweisdialog beim Start und Beenden von Atlantis

3. Nach mehr als 25 Tagen Benutzungsdauer (wird im Hinweisdialog angezeigt) erscheint der Hinweisdialog regelmäßig alle zehn Minuten.